# Preparation for the Spring Census, Thursday 20 January 2022

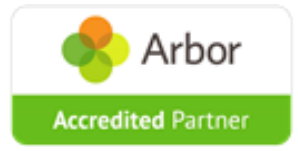

**integra.** 

On Thursday 6<sup>th</sup> of January 2022 the Census Dry run opens and Arbor schools can begin preparation for the spring census, to be run on Thursday 20 January 2022.

## **School Census Spring 2022 Key Dates**

Census day 20/01/2022

- Free School Meal Eligibility collected from 08/10/2021 to 20/01/2022
- Attendance collected from the start of the Autumn term to 31/12/2021
- Exclusions collected from 05/04/2021 to 31/12/2021
- Alternative Provision Placements collected from 01/08/2021 to 20/01/2022
- Learner Support collected from 01/08/2021 to 20/01/2022 (applicable to Special schools and Pupil Referral Units)
- Funding and Monitoring collected from 01/08/2021 to 20/01/2022

### **New Data Items**

The following are new for this census return:

#### *Exclusions*

The DfE refers to Fixed Period Exclusions as ' suspensions'. Censuses will display 'suspensions' in data tables so you can make sure you're submitting the correct data.

For Permanent Exclusions that are still going through the review process, tick the **Do not return in school census** box to prevent errors.

### *Learner funding and monitoring (FAM)*

Schools can add funding to Student Profiles to report that they receive Afterschool catch-up funding. For the Spring Census, schools need to return the cumulative total number of hours (year to date) that students eligible for funding have received school-led tutoring.

**Please note that this functionality is not yet live.** Arbor are currently putting the final touches to the page that will allow you to manage and input hours recorded for pupils in bulk. This page will be accessible in time for census day.

### *Alternative Provision details*

Schools have two new areas to record details for students they've sent to Alternative Provision placements, and students they are providing Alternative Provision placements for. See how to record this here: Recording Alternative Provision placement details

### *Relationships Education, RSE and Health Education*

Classes – new class activity 'RS – Relationships Education' added to allow classes on relationships and sex education (RSE) and health education to be recorded

### **Generating a Dry Run**

To navigate to your Census page on Arbor go to **School > Data > Export > Data Returns**.

Here you will see a list of the different censuses for the academic year to date. If you have recently joined Arbor and this is your first time using our Census Returns module then you will still see a list of all the Census return dates for the academic year but these will not contain any Census return data relating to your school.

## **Selected time of Day for your School**

Details are required of all classes running at the selected time on the spring census day (20 January 2022). The 'selected time' is based on the last digit of a school's DfE establishment number as follows:

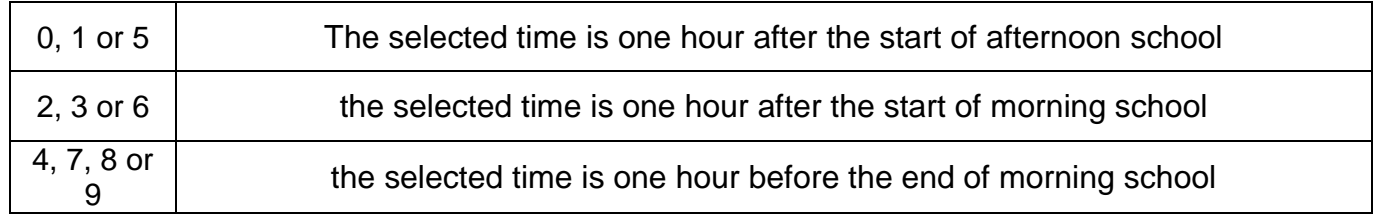

Please read the rules found **in the [DfE Guidance on how to Complete the School Census –](https://www.gov.uk/guidance/complete-the-school-census/data-items) Class [Information](https://www.gov.uk/guidance/complete-the-school-census/data-items)** about what is deemed to be an acceptable educational activity at the selected time of the day. You can change the selected time to reflect a more appropriate and representative session of the day if required.

Further step by step guidance is available from: [https://support.arbor-education.com/hc/en](https://support.arbor-education.com/hc/en-us/articles/360013464178-Primary-schools-inc-primary-specials-School-Census-Guide-Spring-2022)[us/articles/360013464178-Primary-schools-inc-primary-specials-School-Census-Guide-Spring-](https://support.arbor-education.com/hc/en-us/articles/360013464178-Primary-schools-inc-primary-specials-School-Census-Guide-Spring-2022)[2022](https://support.arbor-education.com/hc/en-us/articles/360013464178-Primary-schools-inc-primary-specials-School-Census-Guide-Spring-2022)

### **Details of other Arbor resources and webinars**

Upcoming Webinars can be found here Upcoming Webinars – [Arbor Help Centre \(arbor](https://support.arbor-education.com/hc/en-us/articles/360004772413)[education.com\)](https://support.arbor-education.com/hc/en-us/articles/360004772413)

Arbor Census Webinar Registration can be found here [Webinar Registration -](https://us02web.zoom.us/webinar/register/WN_6HGph_leQt2r0VjaFeoLvA) Zoom

Past Arbor Webinar Recordings can be found here [Past webinar recordings –](https://support.arbor-education.com/hc/en-us/articles/360021940394) Arbor Help Centre [\(arbor-education.com\)](https://support.arbor-education.com/hc/en-us/articles/360021940394)

*Resources*

Set a student as Pupil Premium – [Arbor Help Centre \(arbor-education.com\)](https://support.arbor-education.com/hc/en-us/articles/360017877238-Set-a-student-as-Pupil-Premium)

[Adding SEN \(Special Educational Needs\) on the Student Profile –](https://support.arbor-education.com/hc/en-us/articles/203863481#sen-status-assignment-history-0-0) Arbor Help Centre (arbor-education.com)

Adding top up funding to a student – [Arbor Help Centre \(arbor-education.com\)](https://support.arbor-education.com/hc/en-us/articles/4406488306449-Adding-top-up-funding-to-a-student)

[Managing School led tutoring funding and teaching hours –](https://support.arbor-education.com/hc/en-us/articles/4403284248477-Managing-School-led-tutoring-funding-and-teaching-hours) Arbor Help Centre (arbor-education.com)

## **Census Preparation Checklist**

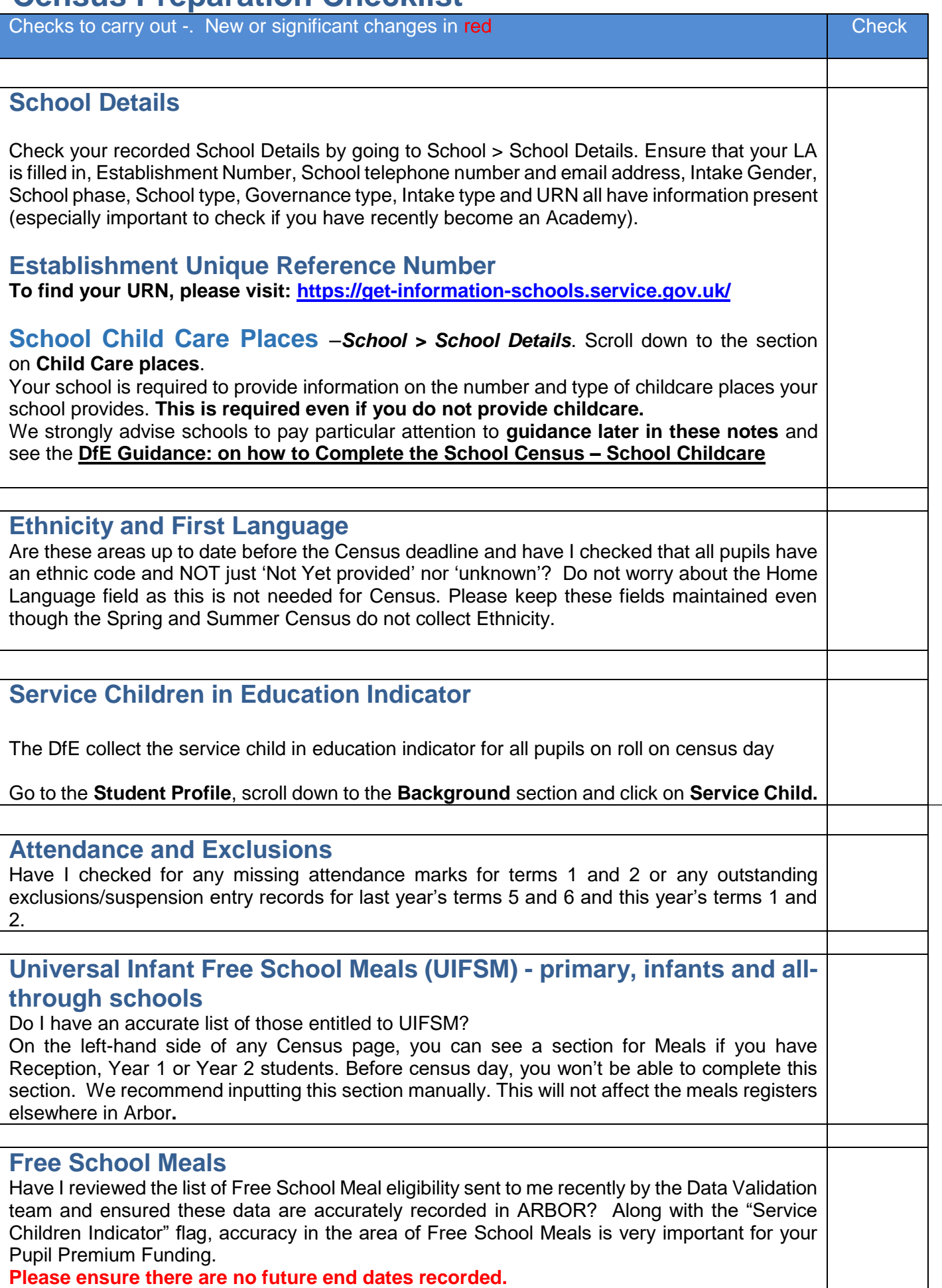

**Please ensure there are no future end dates recorded.**

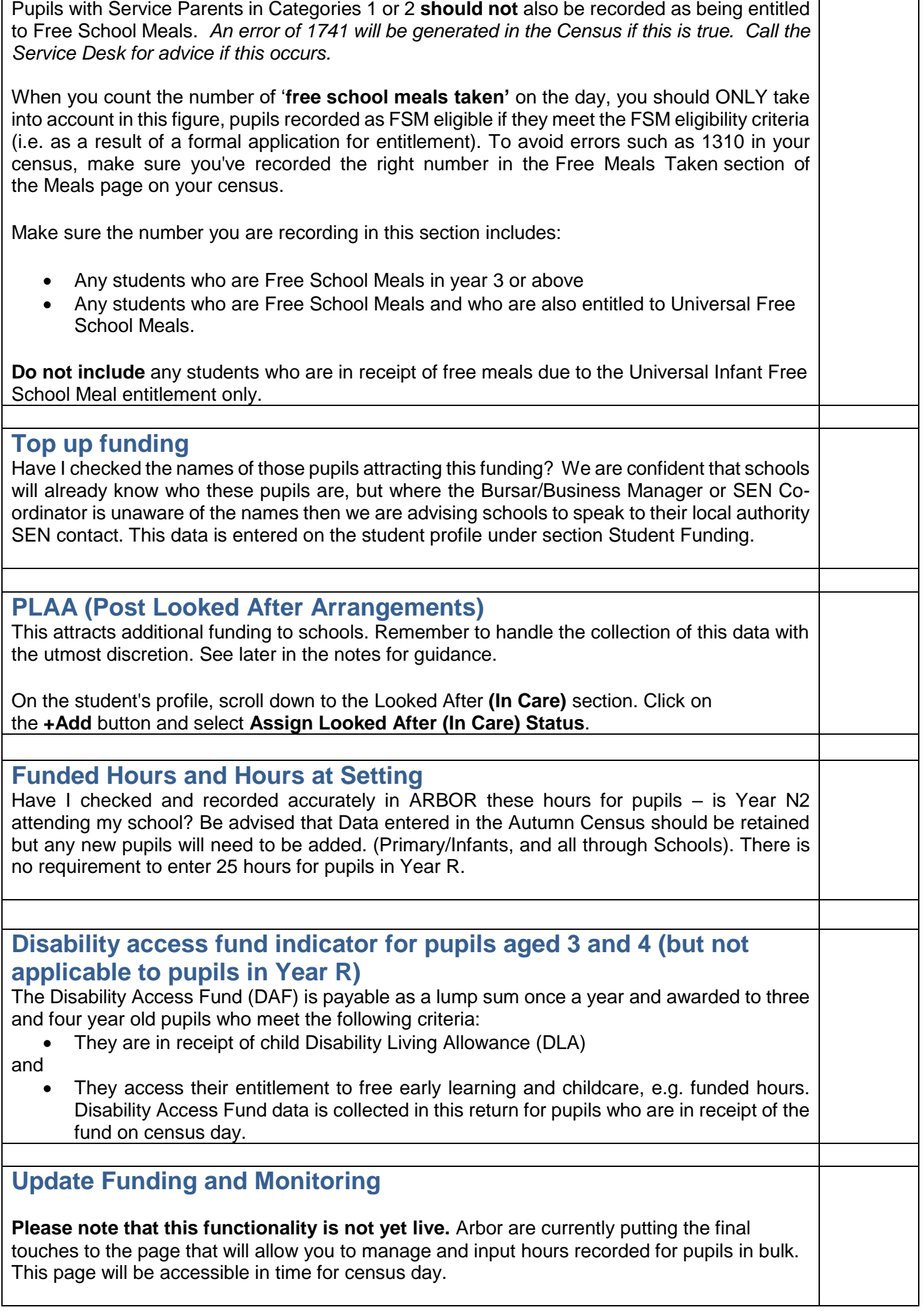

The funding and monitoring functionality enables schools to record and extract information about pupils who are in receipt of parts of the Education Recovery Package. **The first collection of cumulative hours will be in the Spring 2022 census**

**Note: All schools (except nursery) with appropriate year groups or age ranges need to send the DfE this information in each census, for pupils who are either on roll on census day or became off roll since the start of the academic year.**

### **SEN Provision**

Have I checked SEN information with the school co-ordinator? Both SEN Support and EHCP – (Education Health and Care Plan) are available for use as SEN provision.

### **Time in SEN UNIT and Resourced Provision – applicable to a few schools**

**SEN Unit** / **Resource provision**. We are aware that some schools are reporting their local Resource provision and SEN Unit arrangement to the DfE via the school census. **Students should only be flagged as belonging to one of these provisions if the provision is funded by the Local Authority**. See the [DfE Guidance: on how to Complete the School](https://www.gov.uk/guidance/complete-the-school-census/data-items)  Census – [Pupil SEN provision](https://www.gov.uk/guidance/complete-the-school-census/data-items) for further clarification.

### **Pupil Premium Recipients tag**

'Pupil Premium' in Arbor is an indicator of whether a student may be eligible for Pupil Premium based on their background, such as being in receipt of Free School Meals. The Pupil Premium tag may not be a true representation of who actually receives Pupil Premium funding in the school (shown by the Pupil Premium Recipients tag). You can see more information in this article: [Pupil Premium vs Pupil Premium Recipients.](https://support.arbor-education.com/hc/en-us/articles/360034571833)

### **Classes**

The School Census collects a 'snapshot' of information from ARBOR based on a selected time on the Census Day. The selected time is based on the last digit of your DfE establishment number and is calculated as follows:

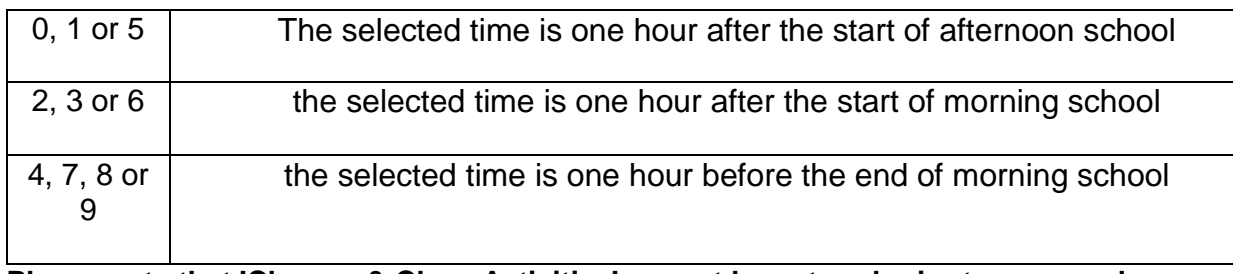

**Please note that 'Classes & Class Activities' cannot be entered prior to census day** School / Data / Export / Data Returns – Classes panel on left hand side of Census page

In a Primary school, the Class names have been taken from your school structure as set up during the New School Year Set up. The pupil numbers and classes should be correct. If they are not, it will be necessary to check these and update via *Students > Enrolment > Year Groups.*

## **Dry Runs**

As in previous years we strongly advise schools to carry out dry runs in preparation for the Spring Census. Dry runs help with:

- clearing up any gaps in the data, ensuring that there is a high level of data quality
- allowing us to support you in the event of any technical problems in ARBOR well in advance of census day itself.

**Note**: In some areas, entering data into fields after the date of the census will lead to validation errors even where the data looks correct. This is because ARBOR is date-sensitive and data entered after census day may fail validation rules. Complex editing will then be required to rectify these issues. This particularly applies to ethnicity and SEN data fields.

## **Submitting the School Census**

All schools should use Collect to return their census. Please see the notes **[Using Collect to upload](https://www.sgsts.org.uk/ICT/IMS/IMSSubscribers/SitePages/Primary%20Census.aspx)  [census files](https://www.sgsts.org.uk/ICT/IMS/IMSSubscribers/SitePages/Primary%20Census.aspx)** on the IMS Sharepoint website.

Each school should return just one file for Census to the DfE Collect website which will be named as follows:

South Gloucestershire Schools: 803xxxx\_SC1\_803LL22\_00x.XML

You should use your login for the DfE Secure Access website.

N.B. The local authority cannot reset any passwords for the secure access website. If you need credentials for the secure access website, please use the service desk request form on the DfE website DfE Sign-in help [\(education.gov.uk\).](https://help.signin.education.gov.uk/contact-us) Note that a response from this site can take some days.

## **Useful Contacts**

## **IMS Service Desk: 01454 865300 Email: IMSsupport@integra.co.uk**

- ARBOR and census queries, please contact the IMS Support team, on 01454 86 **5300.**
- For Free School Meal enquiries: [CAHSupportDesk@southglos.gov.uk](mailto:CAHSupportDesk@southglos.gov.uk)

**After the spring census, the next census is due on 19 May 2022.**